# Online Learning Agreement:

#### Online I earning Aareement

**OLA** 

ABOUT FAQ ELDER OLA FOR TRAINEES

LOG IN

Prepare your Learning Agreement online within a few steps and share it with both home and host universities.

This platform has been developed by the Aristotle University of Thessaloniki, the European University Foundation and the Erasmus Student Network for the 21st century mobile student.

**LOGIN TO ACCESS YOUR LEARNING AGREEMENT** 

Manual for participants in a "Blended **Intensive** Program" (BIP)

#### Create an account using your FH ID

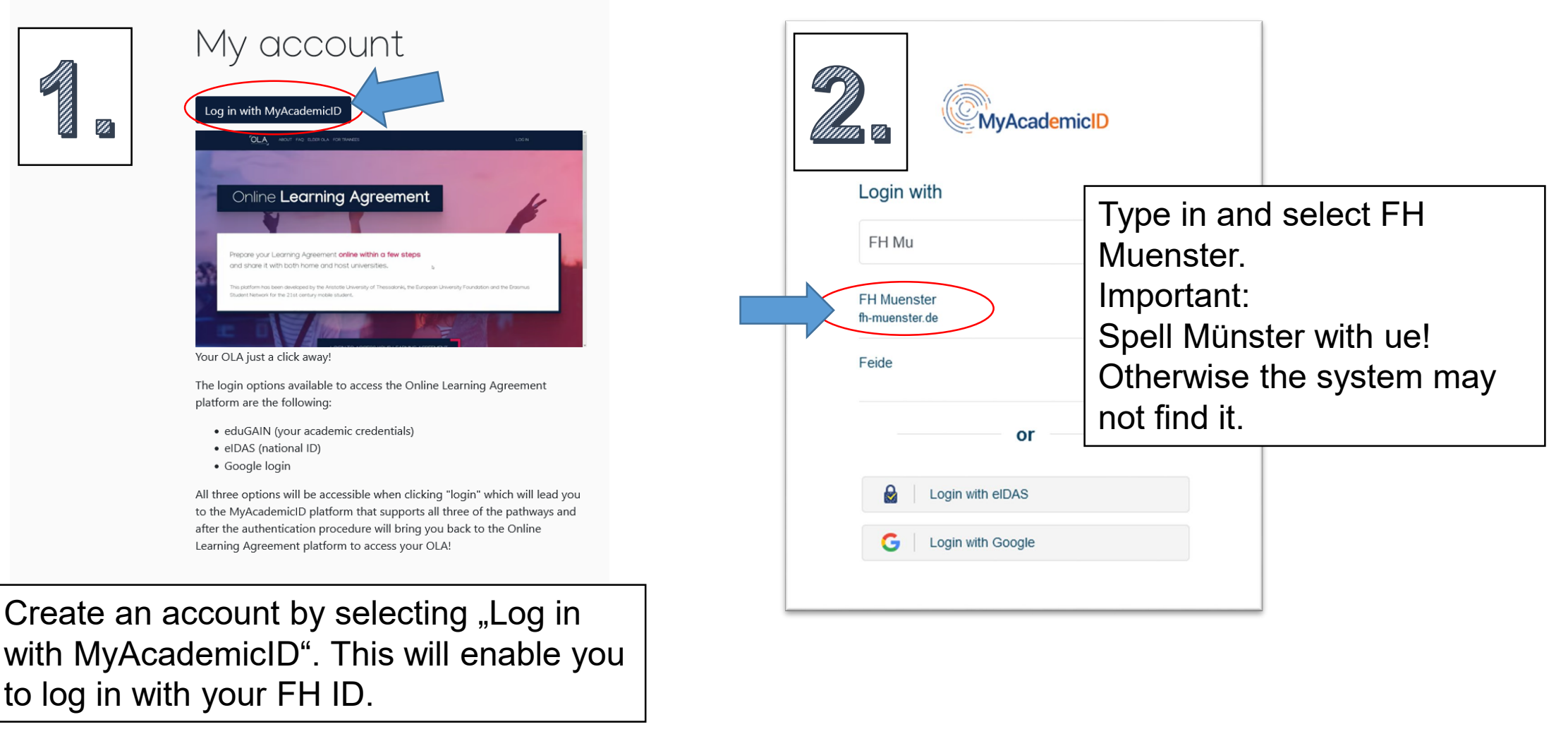

#### Create an account using your FH ID

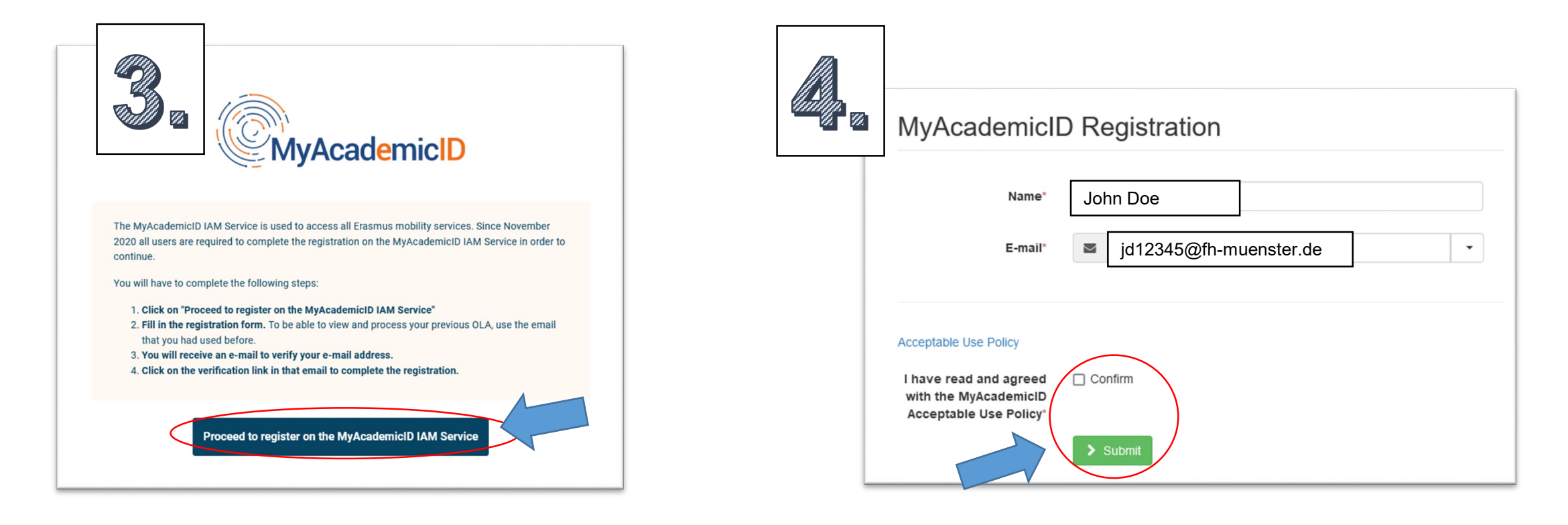

Use your FH ID to register. Confirm & submit.

# Verify you Email and set up your account

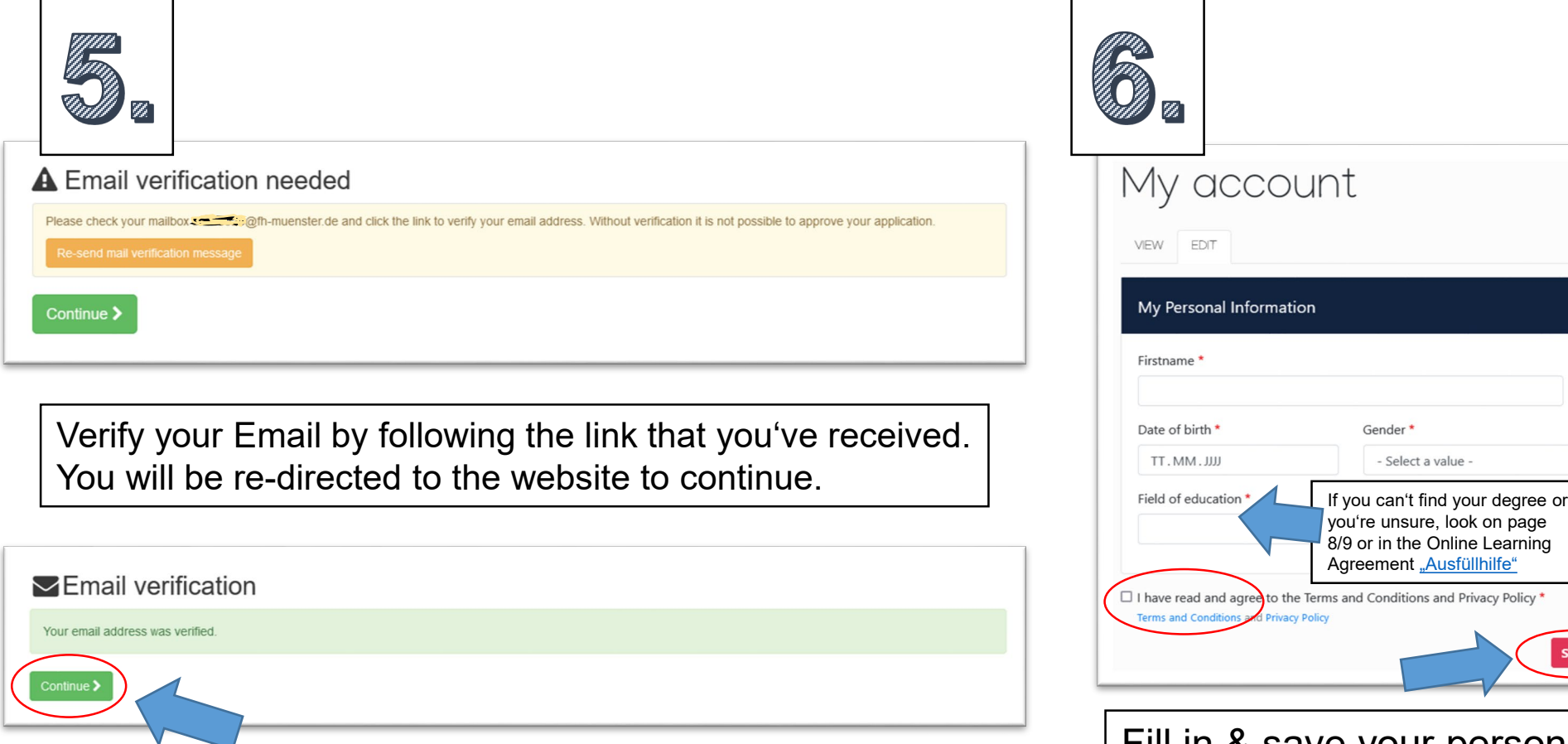

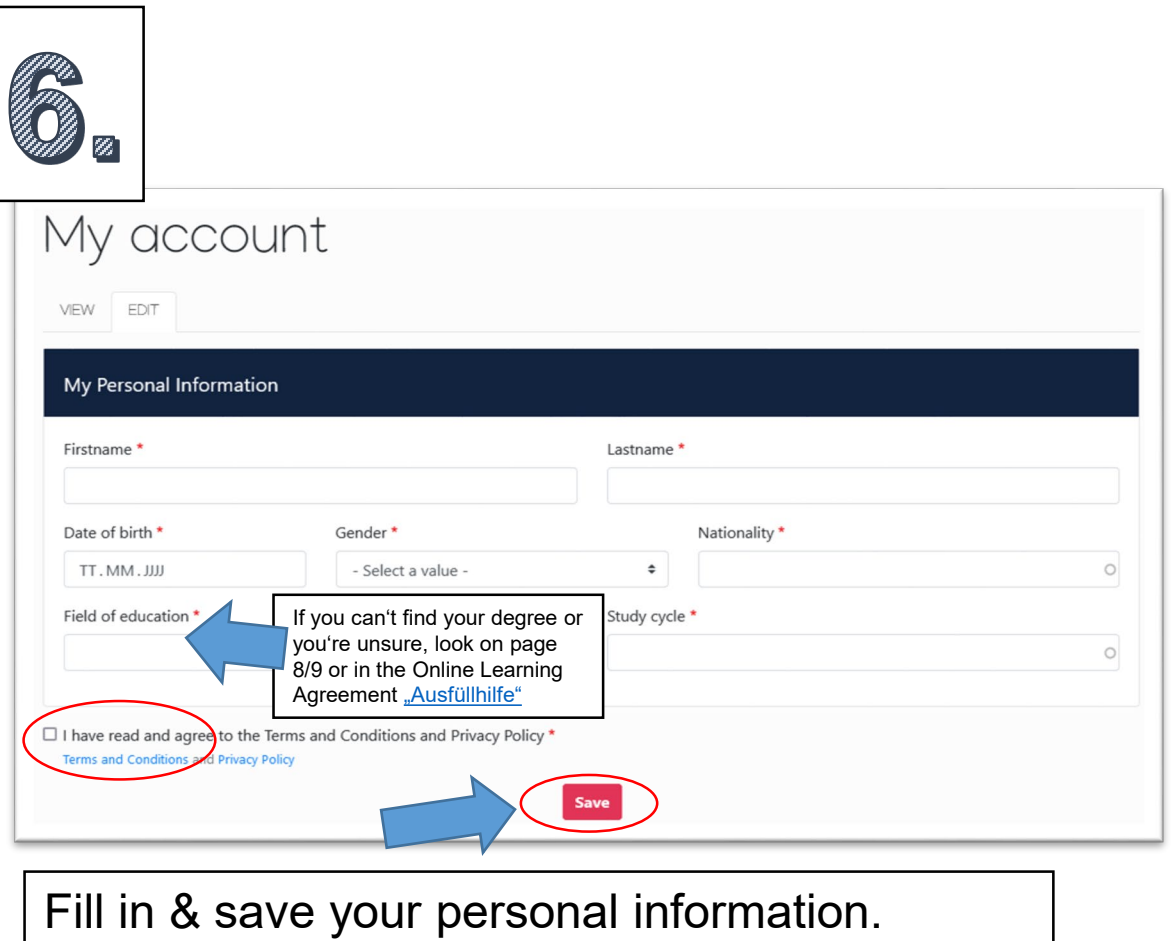

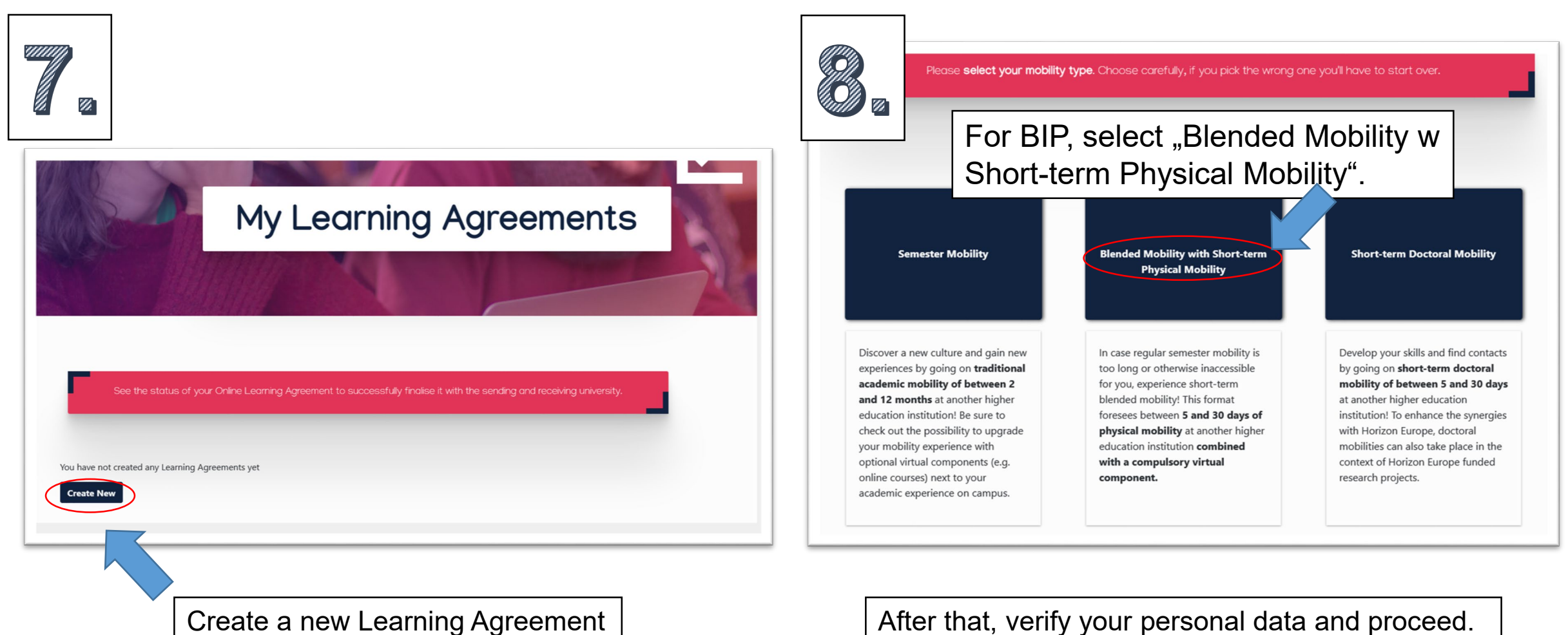

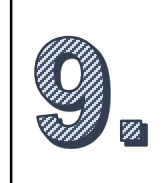

Fill out the information of the sending institution (FH Münster).

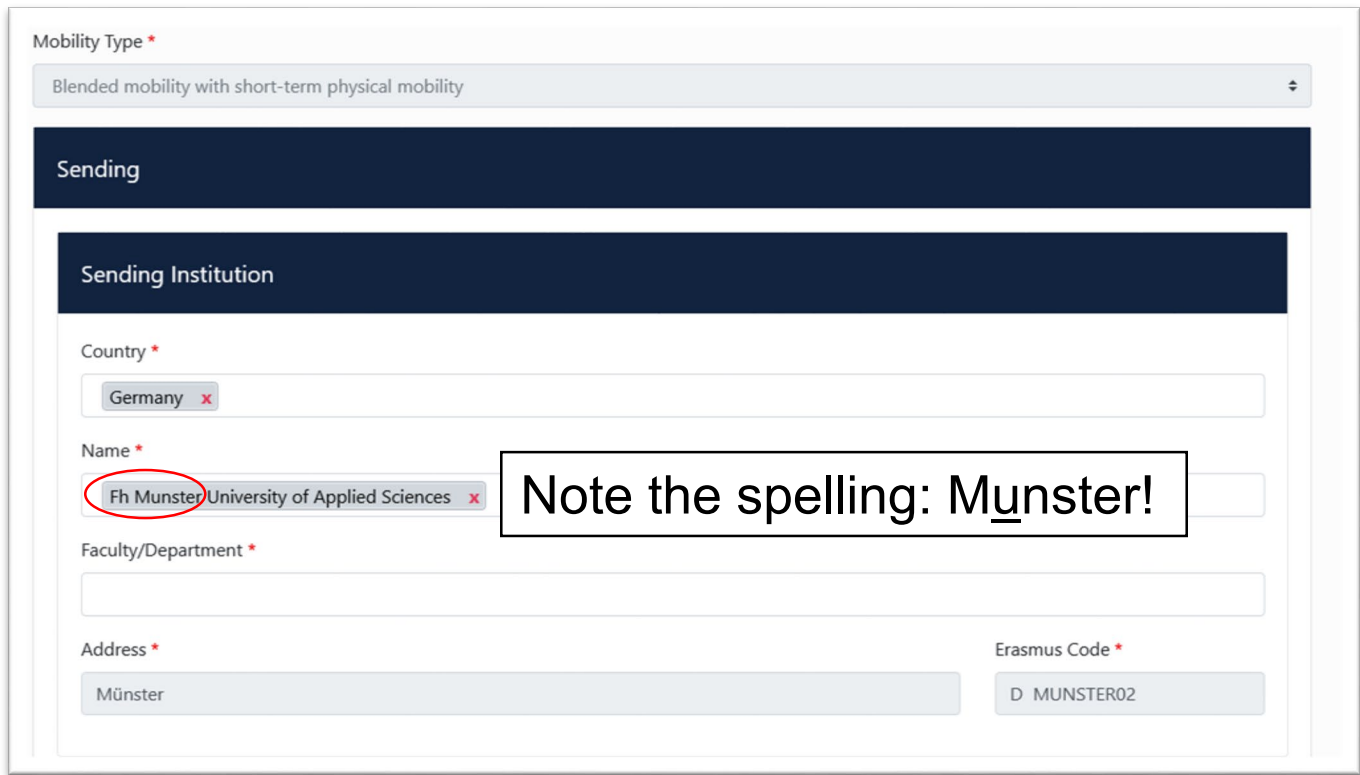

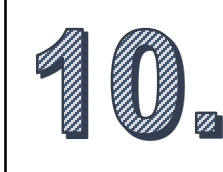

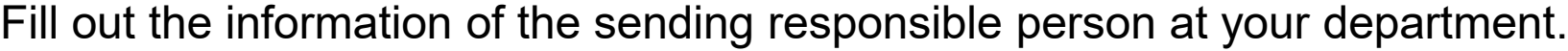

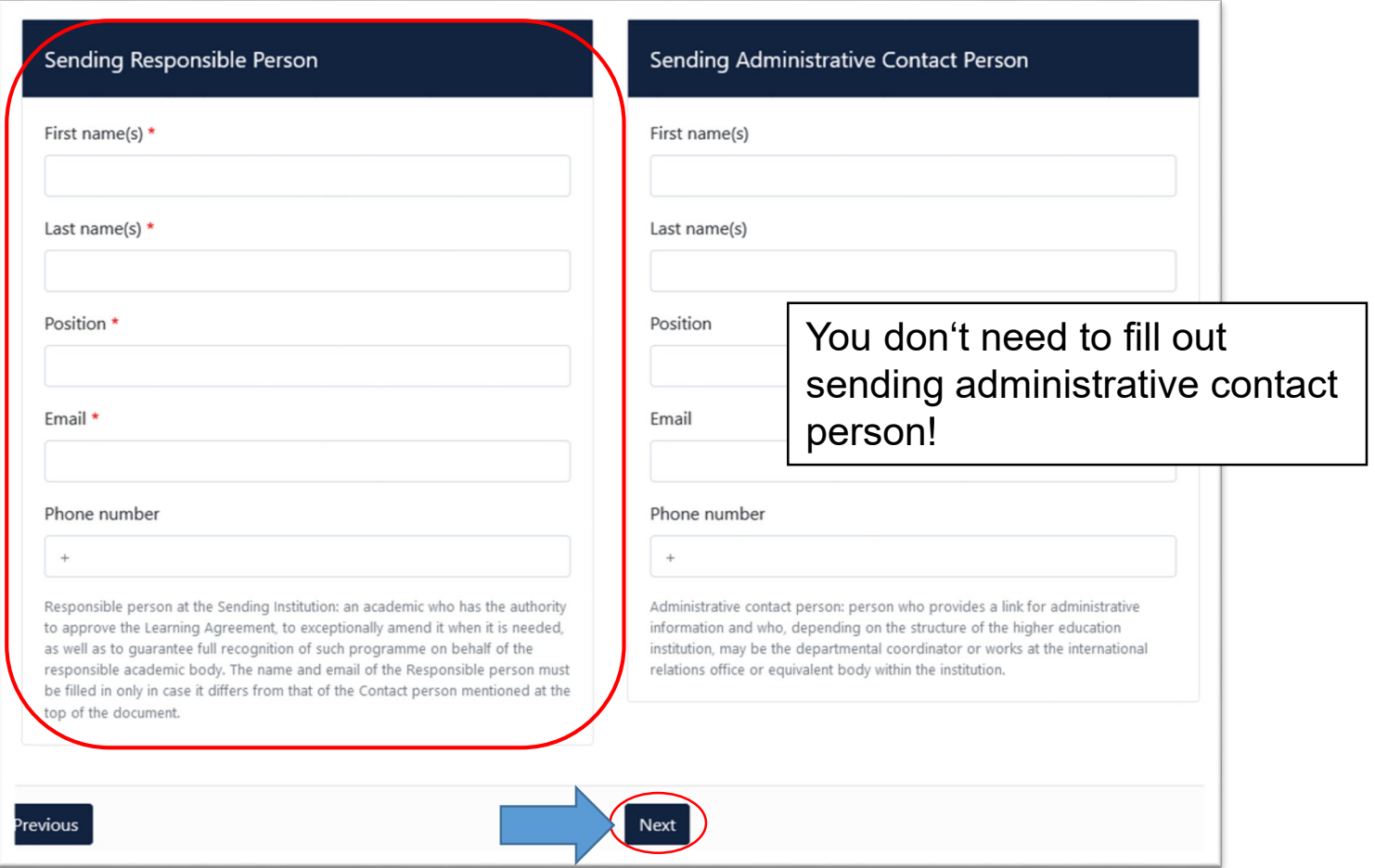

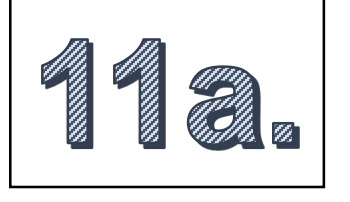

In case you don't know the name of the responsible person at your department, we have put together a document for that. For a complete and updated version check out "Online Learning [Agreement Ausfüllhilfe"](https://www.fh-muenster.de/internationaloffice/downloads/index.php)  at https://www.fhmuenster.de/internation aloffice/downloads/inde x.php

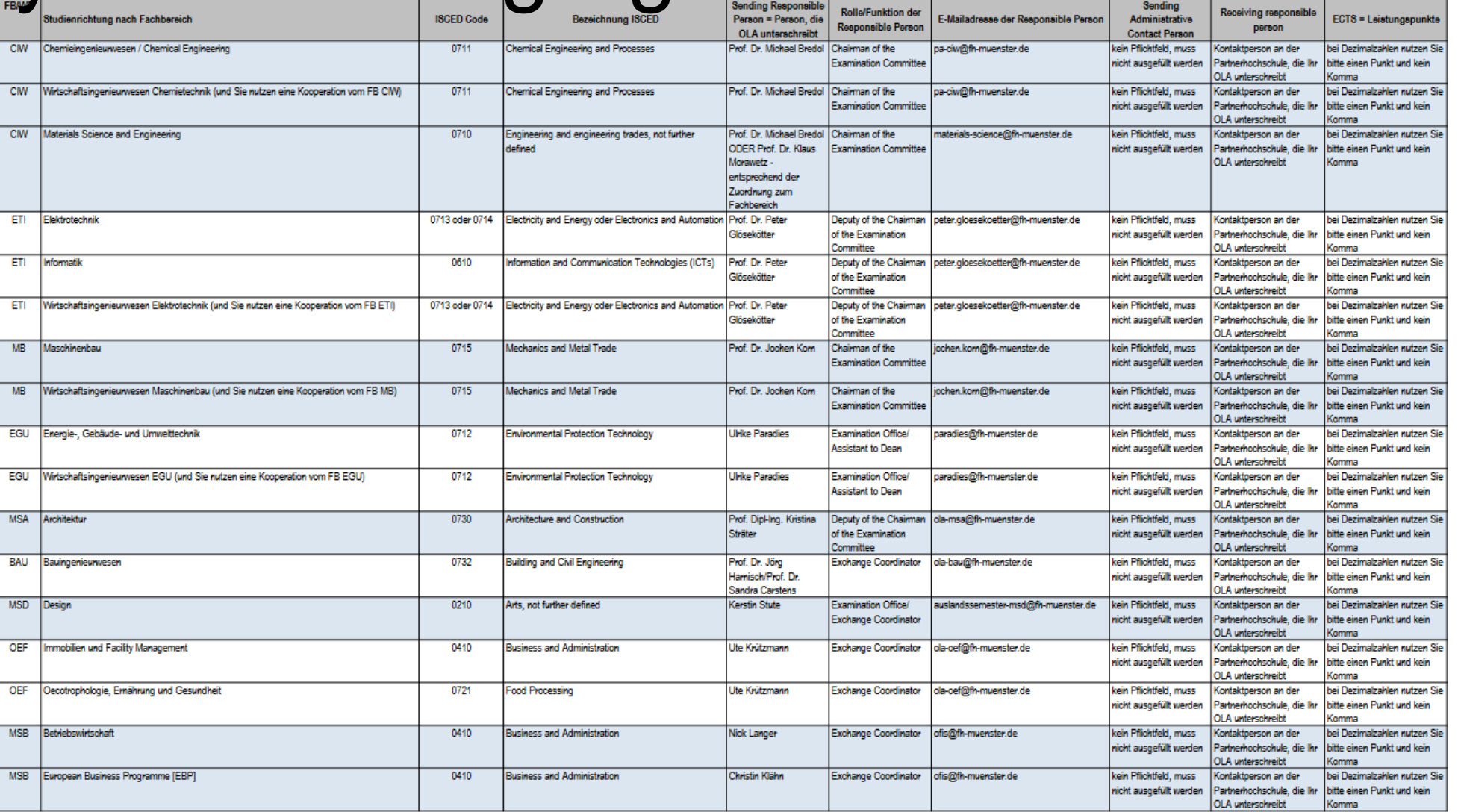

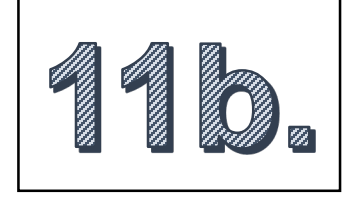

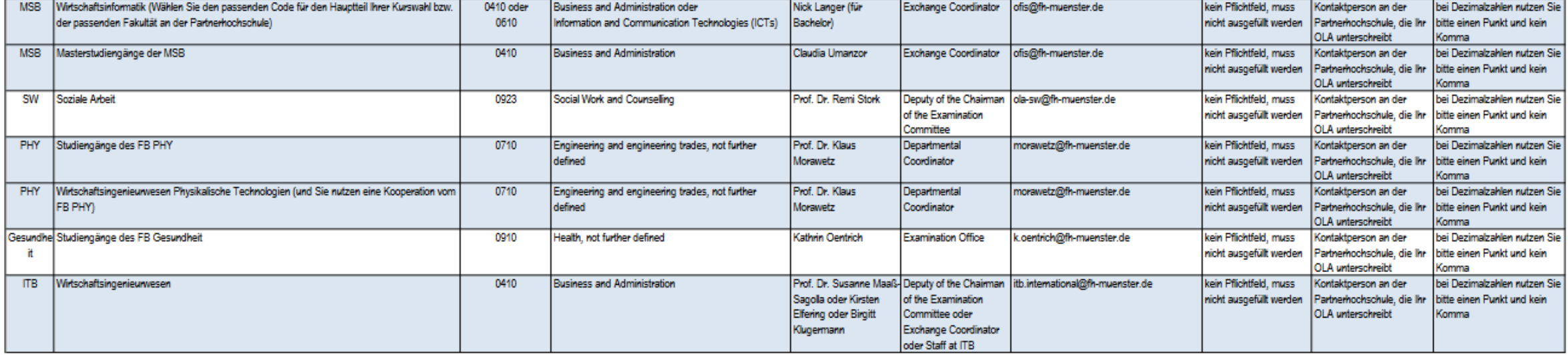

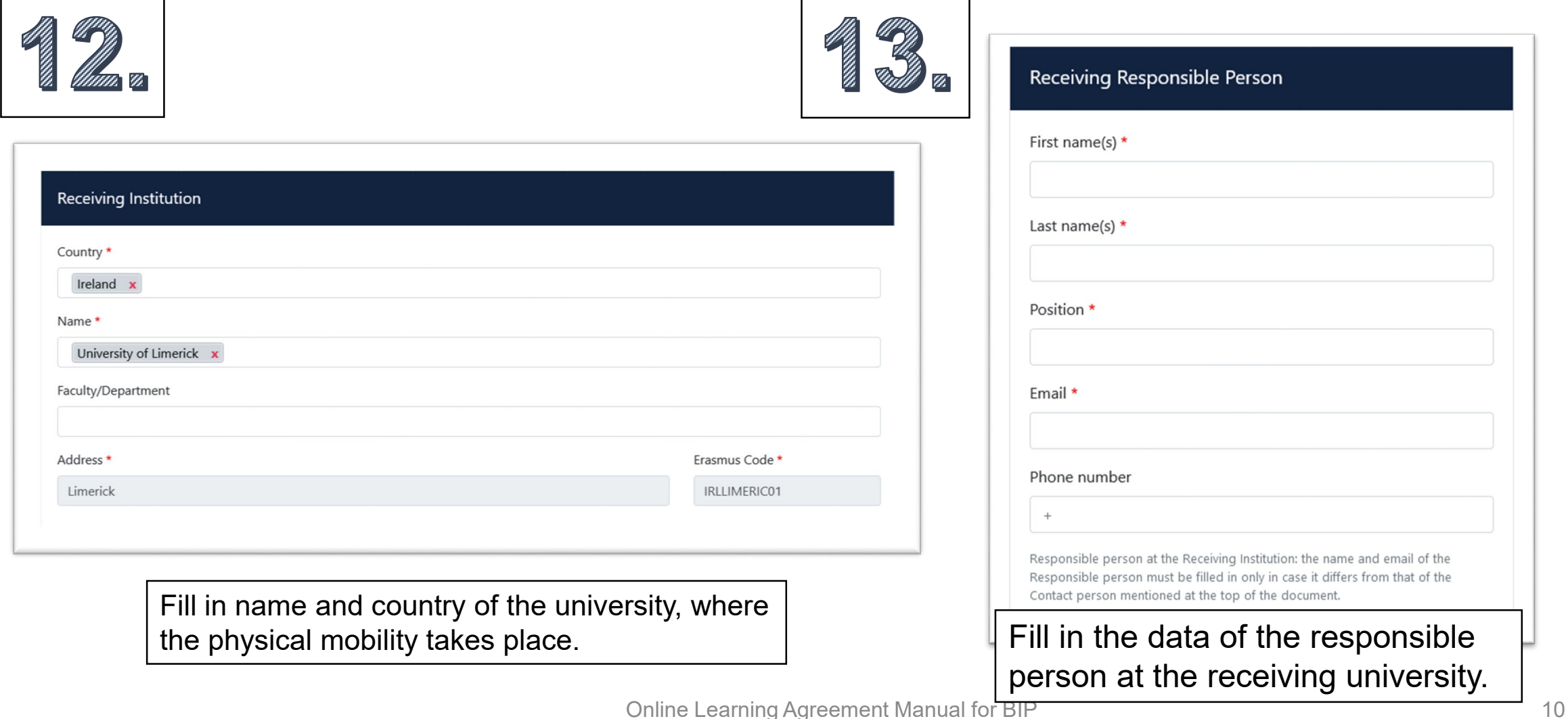

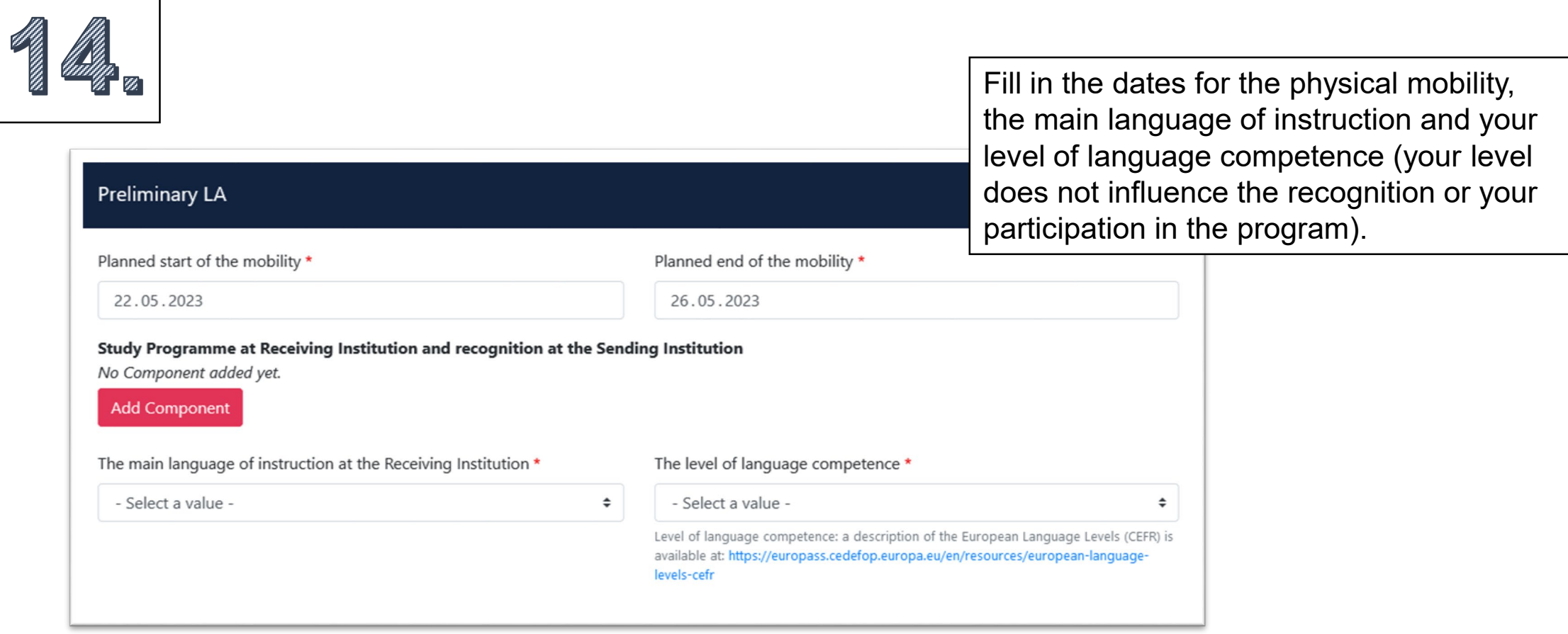

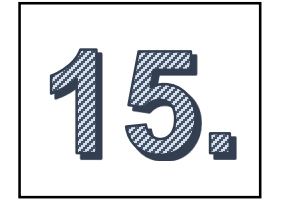

Fill in the dates for the physical mobility, the main language of instruction and your level of language competence (your level does not influence the recognition or your participation in the program).

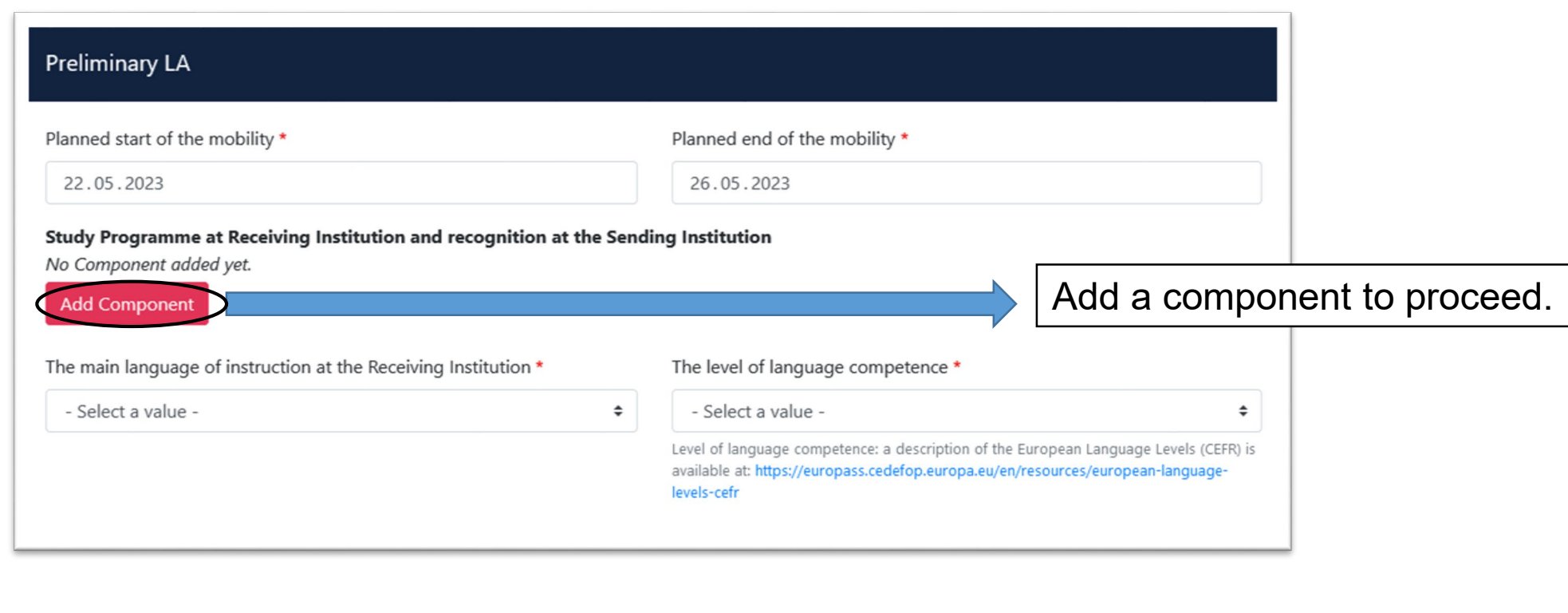

![](_page_12_Picture_58.jpeg)

# Finalize your Learning Agreement

![](_page_13_Picture_1.jpeg)

After you have added the component, proceed and digitally sign your agreement. It will be automatically send to the responsible persons at FH Münster and the receiving institution (granted you put in the correct email).

Your Online Learning Agreement has been updated.

![](_page_13_Picture_4.jpeg)

You will be able to

view your LA, its

history